# **BüroTechnik Word/Excel/PowerPoint**

3. Auflage

Bestellnummer 94620

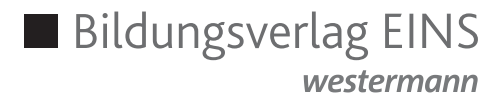

Die in diesem Produkt gemachten Angaben zu Unternehmen (Namen, Internet- und E-Mail-Adressen, Handelsregistereintragungen, Kontonummern, Steuer-, Telefon- und Faxnummern und alle weiteren Angaben) sind i. d. R. fiktiv, d. h., sie stehen in keinem Zusammenhang mit einem real existierenden Unternehmen, in der dargestellten oder einer ähnlichen Form. Dies gilt auch für alle Kunden, Lieferanten und sonstigen Geschäftspartner der Unternehmen wie z. B. Kreditinstitute, Versicherungsunternehmen und andere Dienstleistungsunternehmen. Ausschließlich zum Zwecke der Authentizität werden die Namen real existierender Unternehmen und z. B. im Fall von Kreditinstituten auch deren, IBANs und BICs verwendet.

Die in diesem Werk aufgeführten Internetadressen sind auf dem Stand zum Zeitpunkt der Drucklegung. Die ständige Aktualität der Adressen kann von Seiten des Verlages nicht gewährleistet werden. Darüber hinaus übernimmt der Verlag keine Verantwortung für die Inhalte dieser Seiten.

**service@bv-1.de www.bildungsverlag1.de**

Bildungsverlag EINS GmbH Ettore-Bugatti-Straße 6-14, 51149 Köln

ISBN 978-3-427-**94620**-5

**westermann** GRUPPE

© Copyright 2018: Bildungsverlag EINS GmbH, Köln

Das Werk und seine Teile sind urheberrechtlich geschützt. Jede Nutzung in anderen als den gesetzlich zugelassenen Fällen bedarf der vorherigen schriftlichen Einwilligung des Verlages.

Hinweis zu § 52a UrhG: Weder das Werk noch seine Teile dürfen ohne eine solche Einwilligung eingescannt und in ein Netzwerk eingestellt werden. Dies gilt auch für Intranets von Schulen und sonstigen Bildungseinrichtungen.

### **Vorwort**

Das Buch BüroTechnik ist Bestandteil der Büroreihe BüroWelt – BüroMaterial – BüroTechnik – BüroPrüfung. Es kann allerdings auch losgelöst von den übrigen Werken (auch für andere Bildungsangebote) verwendet werden.

Das Buch vermittelt fundierte Kompetenzen und Fertigkeiten im Bereich der Bürosoftware (MS PowerPoint, MS Word, MS Excel). Das Buch ist geprägt durch – in berufliche Handlungssituationen eingebundene – betriebswirtschaftliche Problemstellungen, die ganzheitlich und schüleraktiv gelöst werden müssen. Sowohl die Erarbeitungen als auch die Übungen haben eine einheitliche Struktur, die ausgehend von einer Situation über ausführliche und schüleradäquat formulierte Informationen die Lernenden selbstständig zur Lösung kommen lässt und eine Lernerfolgskontrolle bietet. Durch die induktive Vorgehensweise wird den aktuellen didaktisch-methodischen Anforderungen und Richtlinien Rechnung getragen. Die Förderung der beruflichen Handlungskompetenz hat im Rahmen der Entwicklung des Buches einen hohen Stellenwert eingenommen. Das Buch eignet sich zum selbstständigen schüleraktiven Lernen. Es kann somit auch als Nachschlagewerk für die Vor- und Nachbereitung des Unterrichts von den Schülerinnen und Schülern verwendet werden. Weiterhin bietet es durch die zahlreichen Übungen eine umfassende Lernerfolgskontrolle.

In den Situationen stützt sich das Buch auf das Modellunternehmen Duisdorfer BüroKonzept KG. Die Lernenden werden in die Rolle einer/eines Auszubildenden versetzt, in der sie die Arbeitsaufträge bearbeiten. So werden sich die Lernenden mit dem jeweiligen Arbeitsauftrag identifizieren. Die Einführung in die jeweiligen Themen wird anhand von durchgängigen, realistischen Situationen Schritt für Schritt den Schülerinnen und Schülern verdeutlicht, sodass stets der Sinn und der Nutzen des jeweiligen Inhalts nachvollziehbar werden. So wird ein Bezug zur Lebenswirklichkeit der Schülerinnen und Schüler hergestellt.

Mithilfe der umfangreichen Übungen mit integrierten Wiederholungen des bereits Gelernten wird auch der Heterogenität der Schülerinnen und Schüler in den Klassen Rechnung getragen. Je nach Lerngruppe ist so eine differenzierte Übung möglich.

Zu dem Buch besteht die Möglichkeit unter www.bildungsverlag1.de/buchplusweb Dateien herunterzuladen. So können sich die Schülerinnen und Schüler bei Bedarf auf den relevanten Lerninhalt konzentrieren. Es findet sich an den gegebenen Stellen des Buches ein Symbol web als Hinweis auf die jeweilige Datei. Verweise auf die Fachbücher BüroWelt 1 und BüroWelt 2 mit Lernfeld- und Kapitelangabe sowie auf das Modellunternehmen sind mit den Symbolen **(a)** und **getennzeichnet**.

Insgesamt wurde bei der Erstellung des Buches Microsoft Office 2016 zugrunde gelegt. Das Werk kann aber auch mit den Versionen Microsoft Office 2013 oder 2010 genutzt werden.

Die Verfasser

## **Inhaltsverzeichnis**

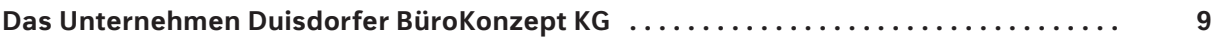

# **PowerPoint**

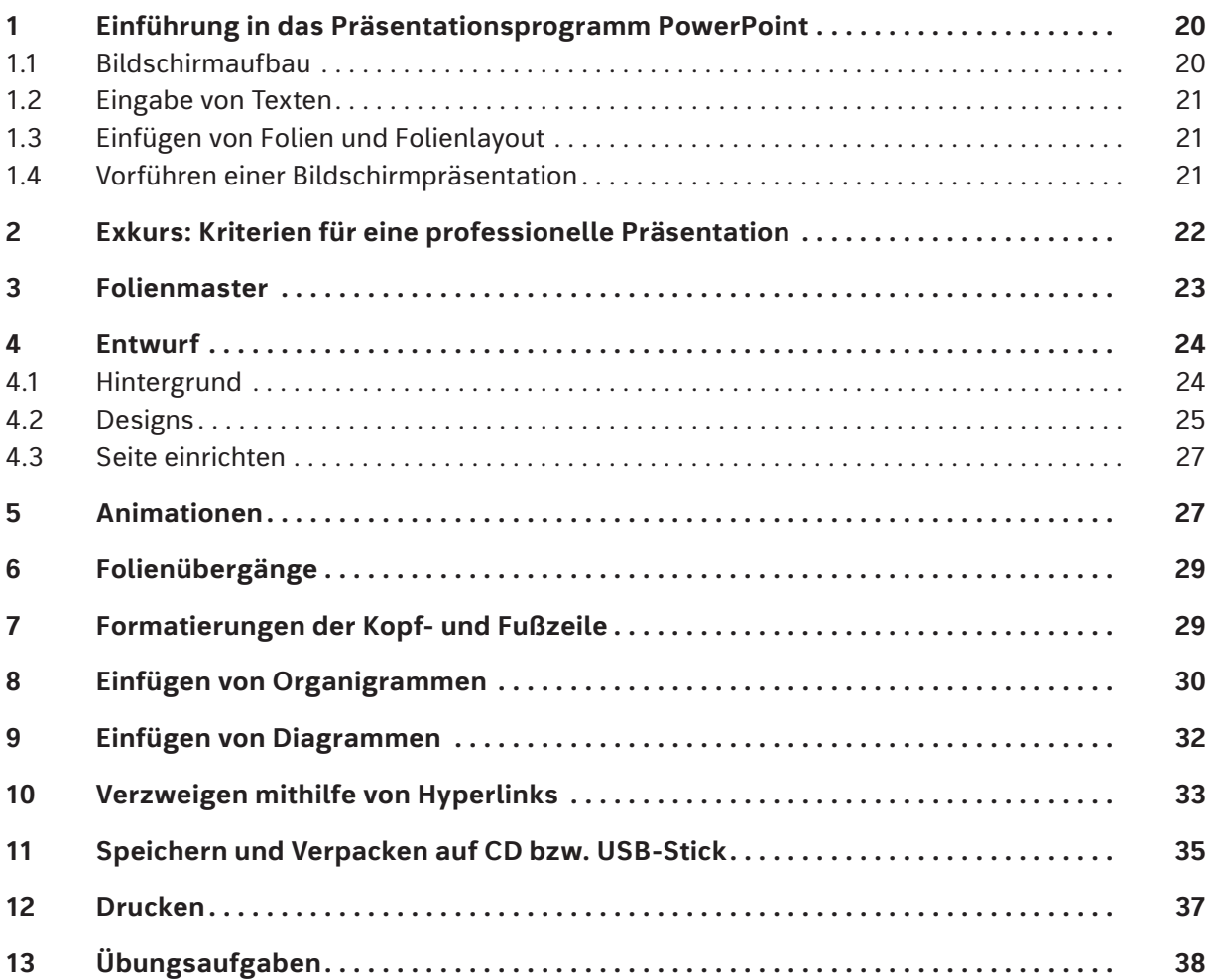

# **Word**

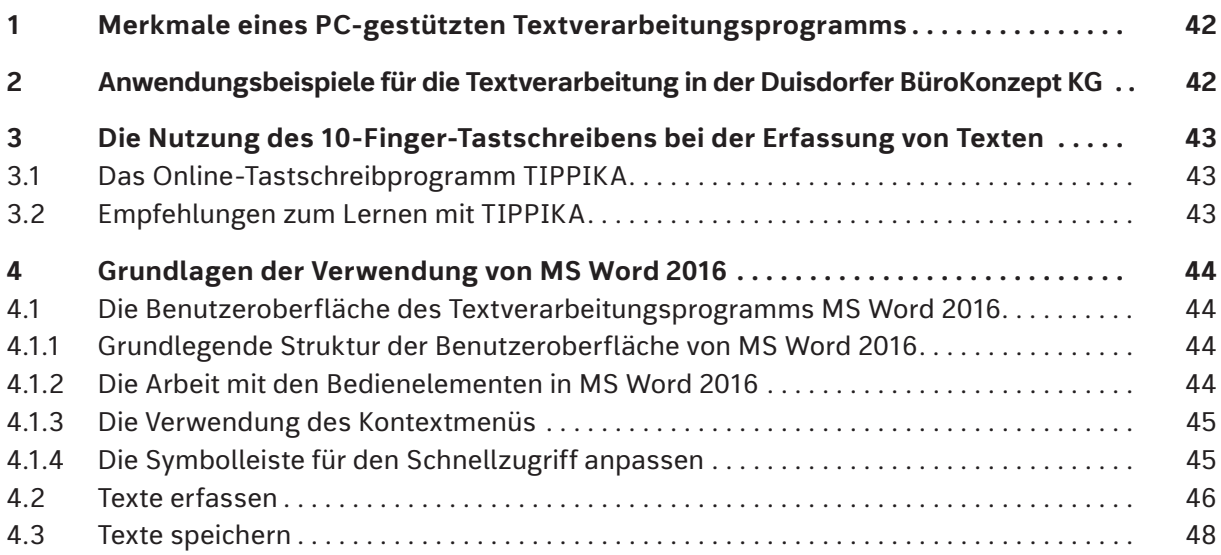

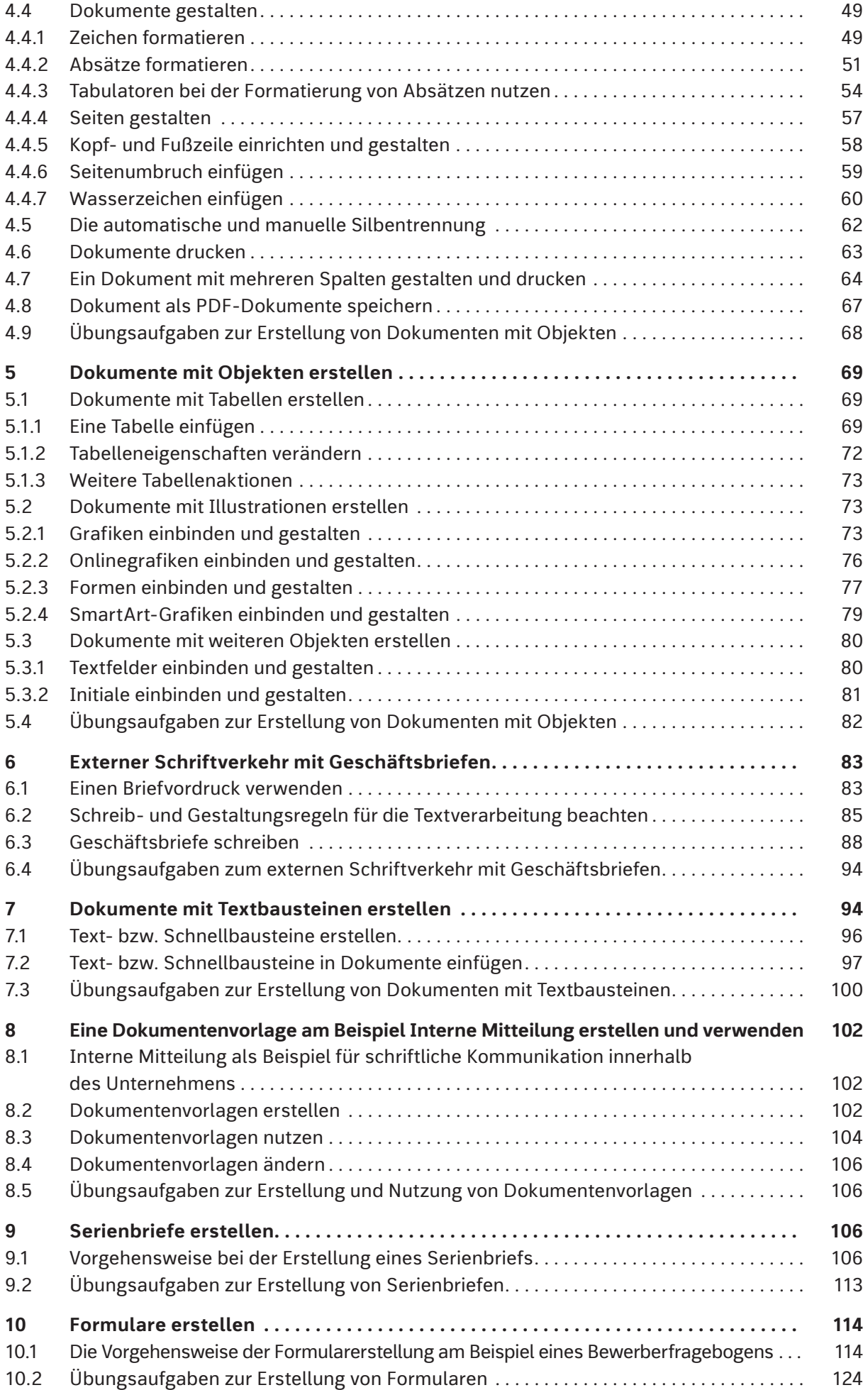

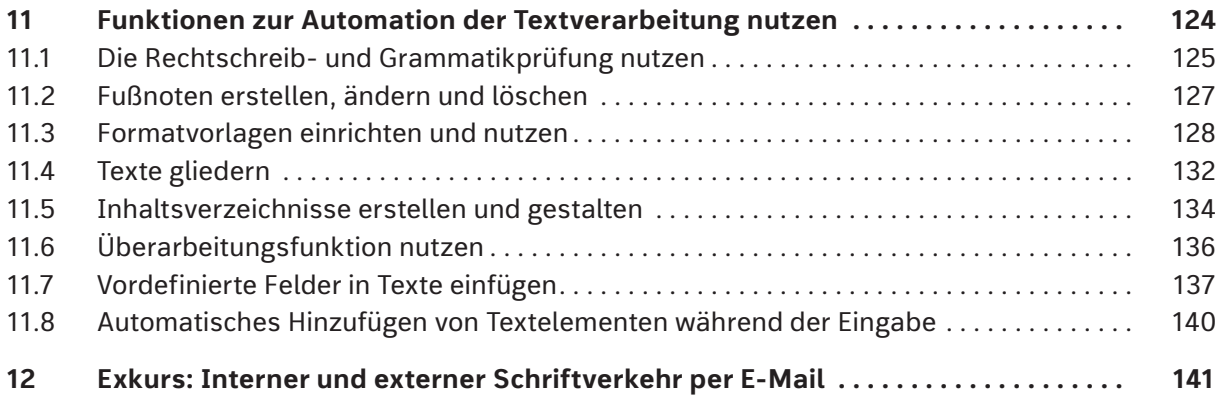

# **Excel**

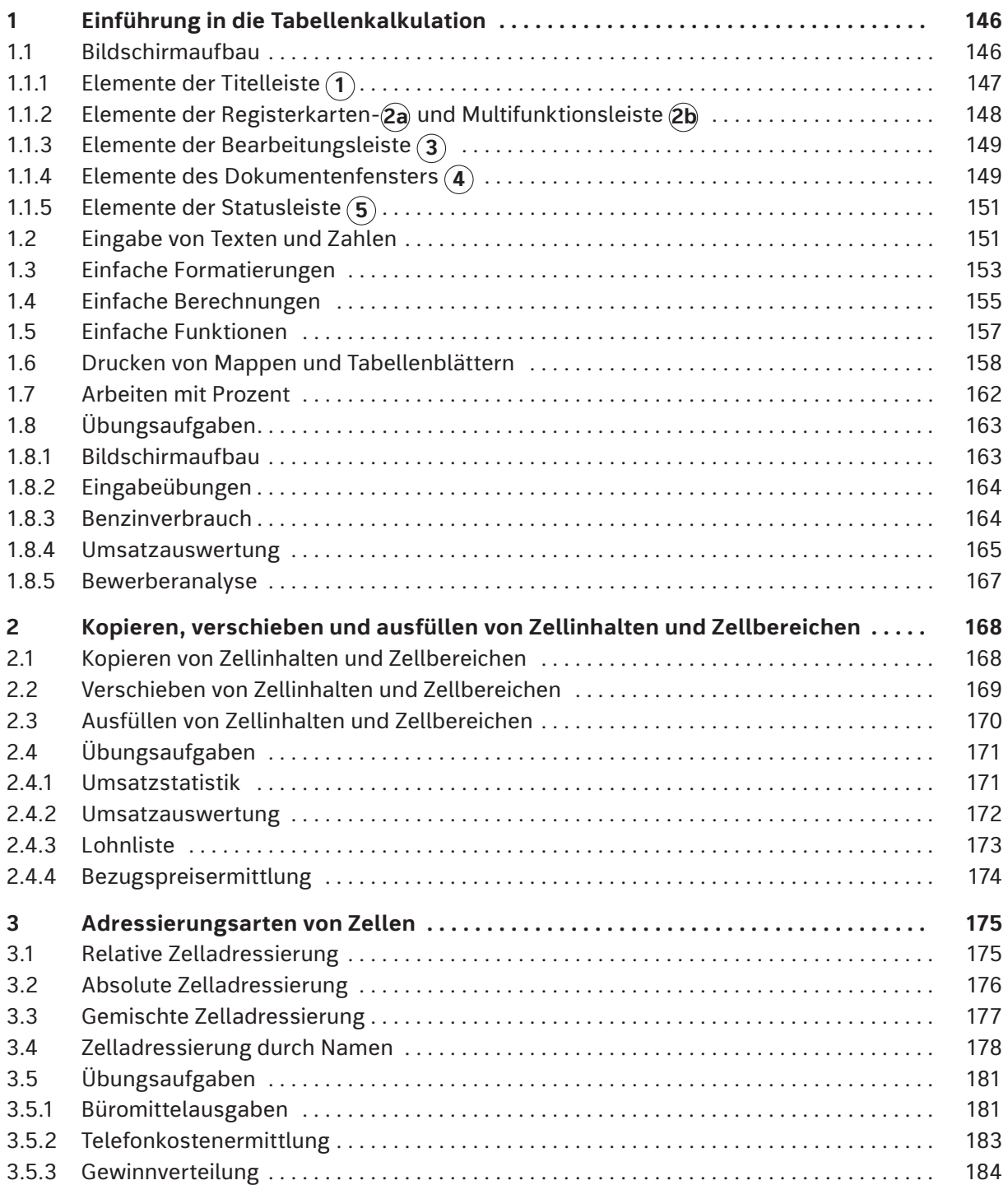

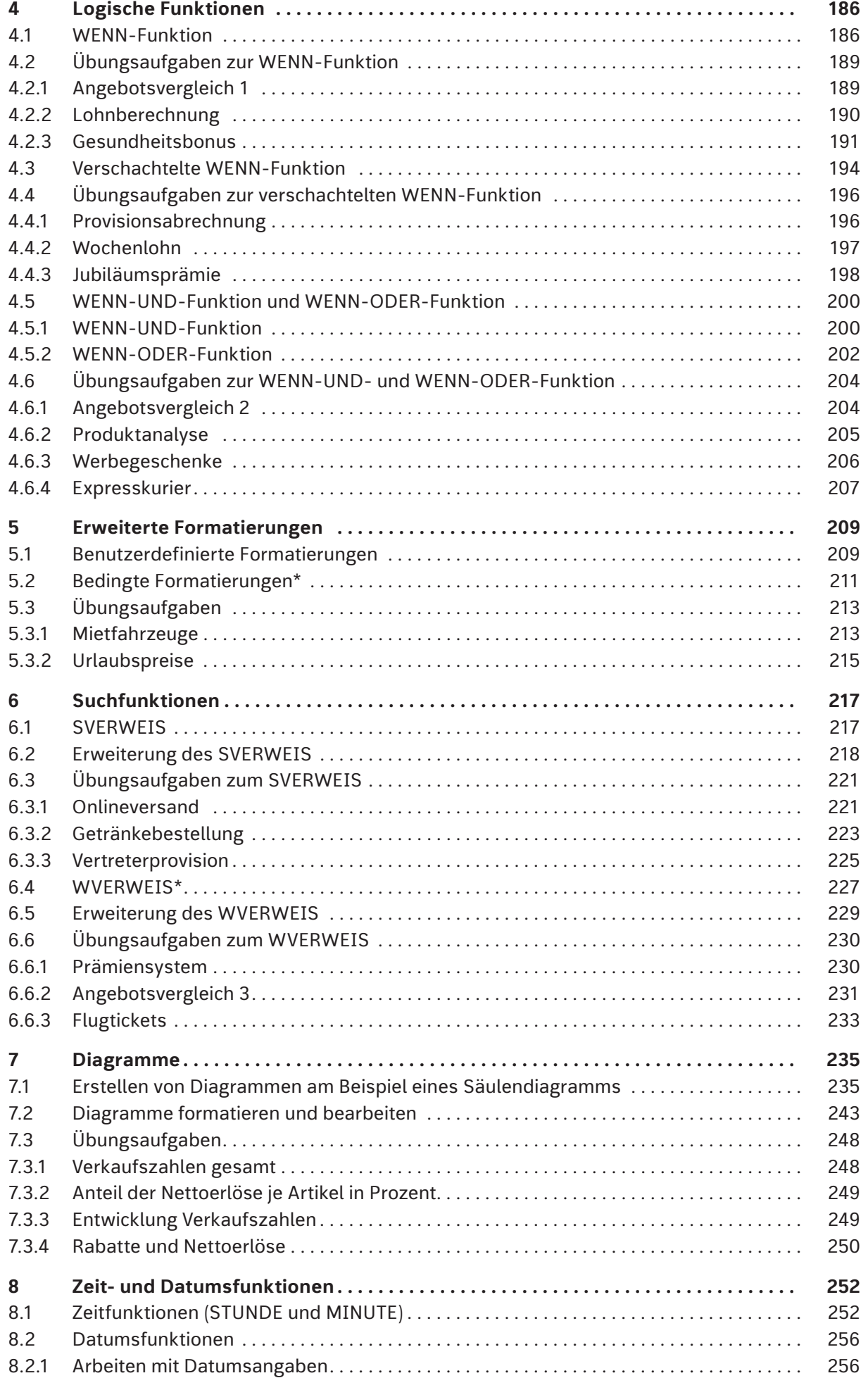

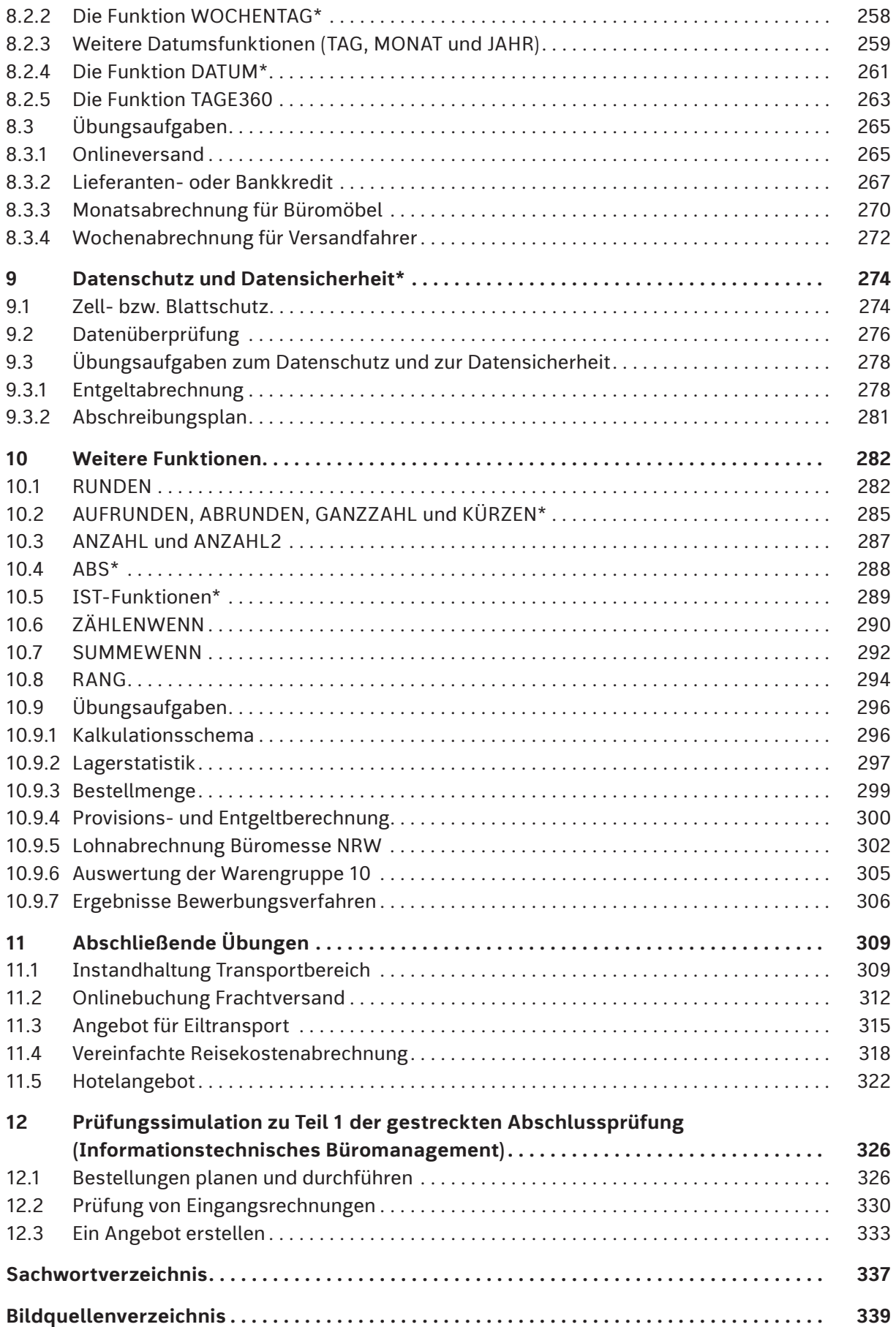

*<sup>\*</sup> Die Inhalte dieses Kapitel sind nicht für die IHK-Abschlussprüfung (Kaufmann/Kauffrau für Büromanagement) relevant, können aber im Sinne der Differenzierung genutzt werden.*

### **Das Unternehmen Duisdorfer BüroKonzept KG**

Die Duisdorfer BüroKonzept KG besteht seit 10 Jahren. Gegründet wurde sie von vier Freunden, die ihre beruflichen Erfahrungen und ihr verfügbares Kapital in ein gemeinsames Unternehmen einbringen wollten. Sebastian Falo hatte kurz vorher seine Meisterprüfung als Möbeltischler absolviert und wollte sich

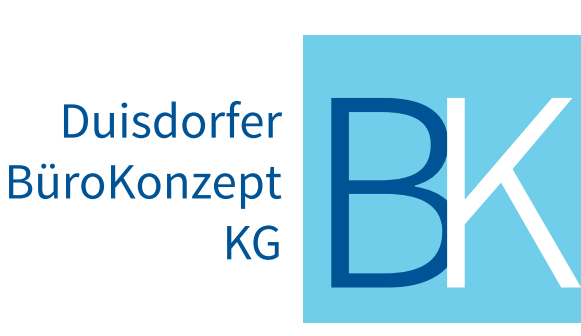

selbstständig machen. Katharina Niester hatte im Betrieb ihrer Eltern eine kaufmännische Ausbildung gemacht und nach vier Jahren die Leitung der Einzelunternehmung übernommen. Nach weiteren vier Jahren übertrugen die Eltern das betriebliche Eigentum auf Katharina und zogen sich aus dem Unternehmen zurück.

In Gesprächen mit Sebastian Falo, den Katharina Niester aus ihrer gemeinsamen Schulzeit kannte, entstand die Idee, das Bürohandelsunternehmen ihrer Eltern um die Produktion von Büromöbeln zu erweitern. Für die erforderlichen Investitionen benötigten sie finanzielle Mittel. Beate Keller-Rössler und Matthias Suttner beteiligten sich mit insgesamt 160.000 € an dem Unternehmen. An einer Mitarbeit im Unternehmen hatten beide kein Interesse.

So gründeten die vier Freunde eine Kommanditgesellschaft. Sebastian Falo und Katharina Niester wurden Komplementäre (Vollhafter). Beate Keller-Rössler und Matthias Suttner waren als Kommanditisten (Teilhafter) an dem Unternehmen beteiligt. Die Höhe der Einlagen sowie die Rechte und Pflichten der vier Gesellschafter wurden im Gesellschaftsvertrag vereinbart.

Der Eintrag ins Handelsregister beim Amtsgericht Bonn erfolgte mit der Firma Duisdorfer BüroKonzept KG unter HRA 1221. Zweck des Unternehmens ist seit damals die Herstellung und der Vertrieb von Ausstattungsgegenständen im Bürobereich sowie die Beratung in allen Fragen der Büroorganisation. Die Duisdorfer BüroKonzept KG ist Mitglied der **Industrie- und Handelskammer Bonn/ Rhein-Sieg** und gehört dem Tarifverband der **IG Metall – Holz und Kunststoff** an.

Der Sitz der Duisdorfer BüroKonzept KG mit Produktions- und Lagerhalle, einem Ausstellungsraum und dem Verwaltungsgebäude befindet sich in Bonn. Der Standort ist von der Autobahn gut zu erreichen und bietet Erweiterungsmöglichkeiten bei zukünftigen Expansionen. Die Mitarbeiter können ihren Arbeitsplatz gut mit öffentlichen Verkehrsmitteln erreichen, haben aber auch Parkmöglichkeiten auf dem Betriebsgelände.

Das Organigramm zeigt die derzeitige Organisationsstruktur der Duisdorfer BüroKonzept KG.

### **Organigramm der Duisdorfer BüroKonzept KG**

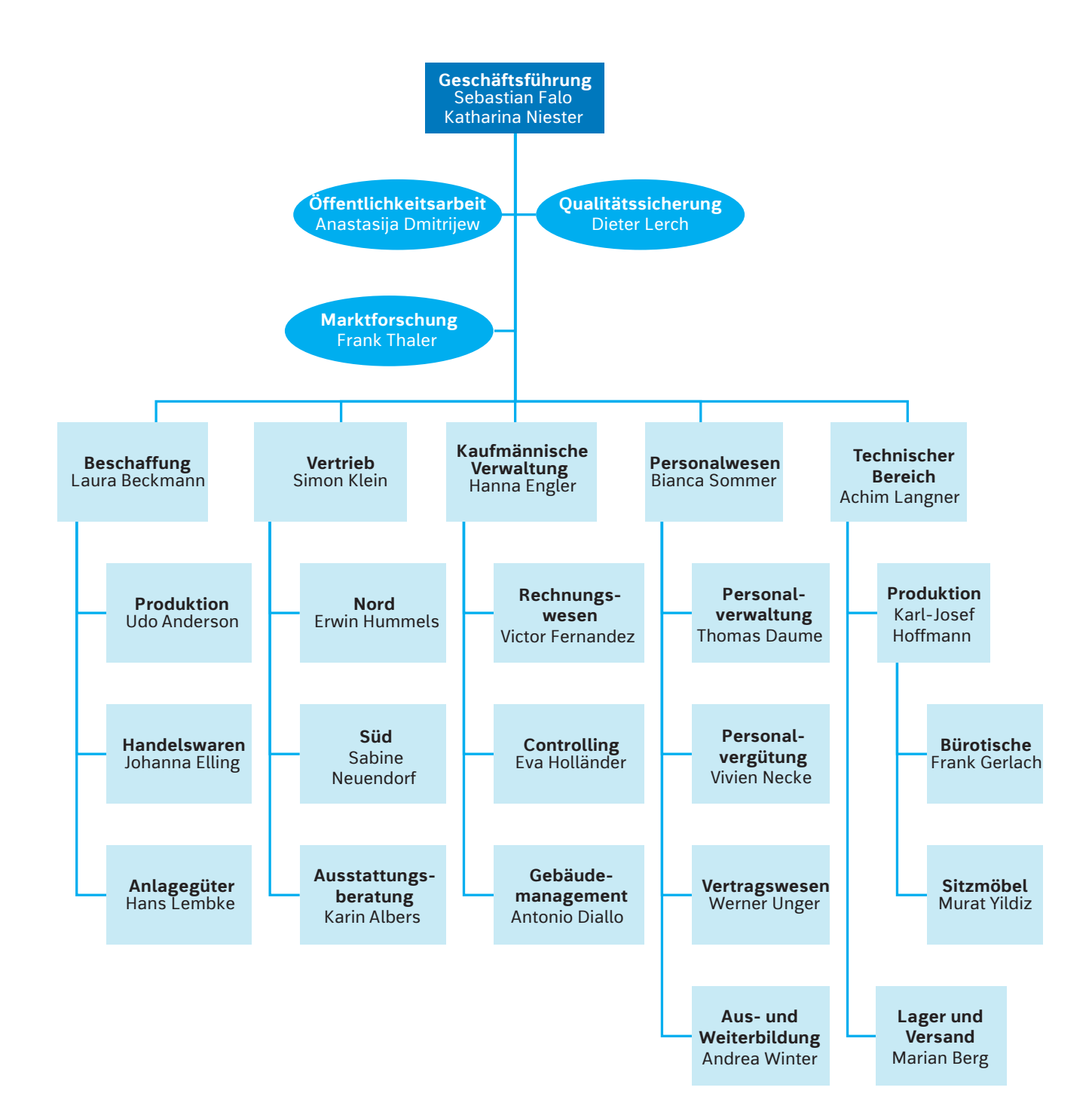

Die Tabelle führt eine Auswahl der Artikel auf, die die Duisdorfer BüroKonzept vertreibt. Die Artikel in den Warengruppen 10, 20, 40 und 88 sind selbst hergestellt. Die als Handelsware beschafften Artikel werden in den Warengruppen 30 und 50 geführt. Die jeweilige Warengruppe ist aus den beiden ersten Ziffern der Artikelnummer zu ersehen.

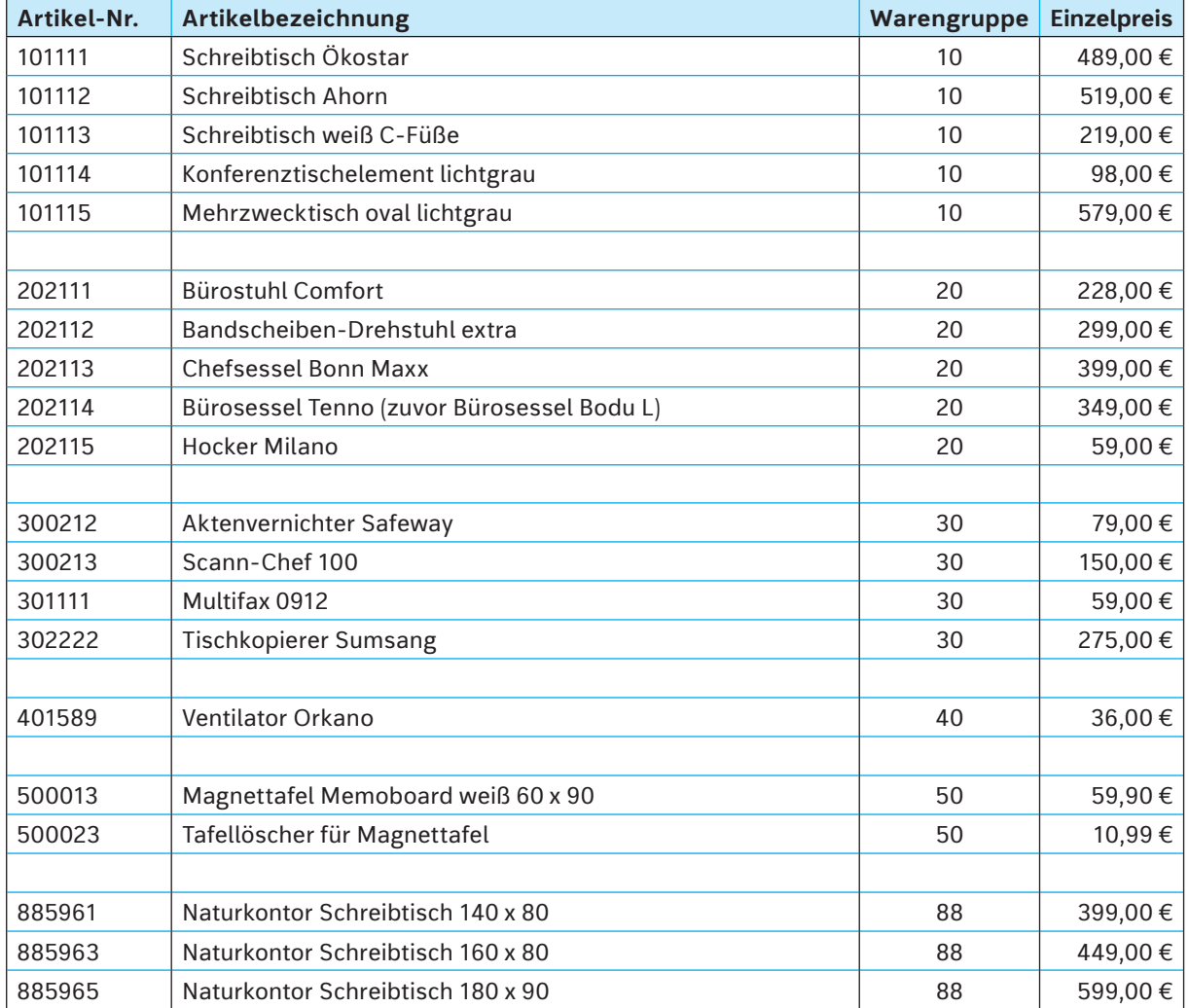

#### **Artikelliste (Auszug)**

#### **Warengruppenliste**

![](_page_10_Picture_128.jpeg)

Die Kunden der Duisdorfer BüroKonzept KG sind Wiederverkäufer sowie Endkunden aus Deutschland und dem europäischen Ausland. So finden sich in der Kundenliste Unternehmen des Bürohandels sowie Betriebe und Einrichtungen, die die Produkte und Artikel zur Ausstattung ihrer eigenen Büros nutzen.

## **12 Exkurs: Interner und externer Schriftverkehr per E-Mail**

Mit Einführung des Internetdienstes **E-Mail** wurde eine Möglichkeit der elektronischen Kommunikation geschaffen, die den Versand von Briefen in erheblichem Umfang ersetzt hat. Die stetig wachsende Bedeutung der Kommunikation per E-Mail begründet sich vor allem durch die schnelle und kostengünstige Zustellung der Nachrichten. Außerdem können mit einer E-Mail mehrere Adressaten gleichzeitig erreicht werden. Die E-Mail-Adressen sind zudem kürzer und einfacher zu verwalten als postalische Adressen.

Zur Erstellung und zur Bearbeitung von E-Mails werden zumeist E-Mail-Programme genutzt. Diese sind auf dem Rechner

![](_page_11_Picture_4.jpeg)

installiert und für die Datenkommunikation via Internet mit den erforderlichen Nutzerdaten konfiguriert. Moderne E-Mail- Programme erlauben auch die Formatierung von Zeichen. Hier empfiehlt sich allerdings ein sparsamer Umgang, um persönliche bzw. emotionale Betroffenheit zu vermeiden. So kann z. B. die Verwendung eines höheren Schriftgrades als "Schreien" (miss)verstanden. Manche E-Mail-Programme sehen auch das Einfügen von Tabellen oder anderen Elementen (Grafiken, Videos, Sonderzeichen) vor.

Mit einer E-Mail können neben der Übermittlung von Informationen auch rechtsverbindliche Erklärungen (wie z. B. Bestellungen, Auftragsbestätigungen) abgegeben werden. Je nach Inhalt haben sie also die rechtliche Relevanz wie Geschäftsbriefe und müssen dann mit einer Signatur (siehe unten unter Punkt 2.) versehen sein. Eine E-Mail kann Anlagen (z. B. ein mehrseitiges Angebot oder ausführliche Produktbeschreibungen) als separate Dokumente enthalten.

Eine E-Mail besteht grundsätzlich aus folgenden Bestandteilen:

1. Eine E-Mail enthält einen **Kopf**, auch Header genannt. In ihm finden sich Angaben zum **Absender**, die **Empfängeradresse/n** und das **Versanddatum** sowie die **Versandzeit** (i. d. R. nur bei erhaltenen E-Mails sichtbar). Weiterhin ist im Kopf die **Betreffzeile** aufgeführt. Zur Erfassung und Speicherung von E-Mail-Adressen sind in den E-Mail-Programmen **Adressbücher** integriert. Zur Auswahl des Empfängers sind unterstützende Suchfunktionen verfügbar. So grenzt das Programm nach der Eingabe von Buchstabenfolgen des gespeicherten Namens die zutreffenden Adressen ein und unterbreitet Vorschläge für die Auswahl der passenden E-Mail- Adresse. Ist eine E-Mail-Adresse im Adressbuch enthalten, wird optisch nicht die E-Mail- Adresse, sondern der zu der Adresse gespeicherte Name ausgewiesen.

 Der eigentliche Adressat der E-Mail ist unter **An**: angegeben. Werden mehrere Adressen eingegeben, sind sie meist durch ein Komma voneinander getrennt. Unter **Cc**: (carbon copy) werden die Adressen weiterer Personen eingetragen, die die E-Mail zu ihrer Information erhalten sollen. Diese Adressen bzw. Namen werden für alle sichtbar ausgewiesen. Unter **Bcc**: (blind carbon copy) werden weitere Empfänger der E-Mail eingetragen, die allerdings für die anderen Empfänger nicht sichtbar sind. Gehen Sie mit dieser Funktion sparsam um.

2. Der Inhalt der E-Mail befindet sich im sogenannten **Body**. Hierzu gehören die Anrede, der eigentliche E-Mail-Text mit einleitendem Satz und Schlusssatz, die Grußformel und Angaben zum Absender.

 Aufgrund rechtlicher Vorschriften enthält eine geschäftsmäßige nach außen gerichtete E-Mail, also eine E-Mail vergleichbar einem Geschäftsbrief, zum Abschluss der Nachricht eine **Signatur**. Pflichtangaben der Signatur sind abhängig von der Gesellschaftsform des Unternehmens. Für die Duisdorfer BüroKonzept KG müssen die Firma mit dem Zusatz der Rechtsform, der Sitz der Unternehmung sowie das Registergericht mit der Nummer der Handelsregistereintragung aufgeführt sein. Zur Erleichterung der Erreichbarkeit wird die Signatur häufig auch bei anderen externen E-Mails sowie bei E-Mails in der unternehmensinternen Kommunikation verwendet. Die Signatur kann nutzerbezogen in einer E-Mail-Vorlage im E-Mail-Programm erfasst werden, und wird dann bei der Erstellung der E-Mails automatisch eingefügt.

3. In einem weiteren Abschnitt werden die Dokumente mit Dateinamen aufgeführt, die der E-Mail als **Anhang** beigefügt sind.

Für eine E-Mail gelten – ähnlich einem Brief – **Regeln** zur Bearbeitung und zu den Formulierungen.

- Der Empfänger wird stets höflich angesprochen (z. B. Sehr geehrter Herr Bauer, Sehr geehrte Damen und Herren, Lieber Kollege).
- Eine E-Mail ist verbindlich und geschäftsmäßig formuliert.
- Eine E-Mail ist frei von Rechtschreib- und Grammatikfehlern.
- Eine E-Mail sollte stets kurzfristig bearbeitet bzw. beantwortet werden.

E-Mails werden sowohl für den unternehmensinternen als auch für den externen Schriftverkehr genutzt.

#### *Beispiel für einen E-Mail-Verkehr mit einem externen Partnerunternehmen*

*Frau Fabienne Sonntag, Sachbearbeiterin im Einkauf der Duisdorfer BüroKonzept KG, möchte ein Angebot über LED-Bürotischleuchten einholen. Sie entscheidet sich als Kommunikationsmedium den Internetdienst E-Mail zu nutzen und erstellt die nachfolgend abgedruckte E-Mail. Informationen zur Versandzeit (z. B. Datum und Uhrzeit) werden vom E-Mail-Programm automatisch hinzugefügt.*

![](_page_12_Picture_182.jpeg)

#### *Die Antwort der Scheffler OHG geht am nächsten Arbeitstag auf das E-Mail-Konto von Frau Sonntag ein.*

![](_page_13_Picture_199.jpeg)

Sehr geehrte Frau Sonntag,

wir danken Ihnen für Ihre Anfrage. Gerne bieten wir Ihnen unsere LED-Leuchte DL17mD (mit Dimmer) und DL17oD (ohne Dimmer) an.<br>Beide Leuchten sind in den Farben silber-weiß und schwarz verfügbar und entsprechen Ihren gewüns

Die Leuchten sind sofort verfügbar. Die Lieferung erfolgt frei Haus innerhalb von drei Werktagen ab Eingang der Bestellung per Paket-dienst. Wir bieten Ihnen die Leuchten zu den folgenden Konditionen an:

![](_page_13_Picture_200.jpeg)

Unsere Liefer- und Zahlungsbedingungen entnehmen Sie bitte unseren Allgemeinen Geschäftsbedingungen (AGB-Scheffler-OHG.pdf) im Anhang.

Gerne stehen wir Ihnen für weitere Fragen zur Verfügung und freuen uns auf Ihre Bestellung. Wir versichern Ihnen schon jetzt einwandfreie Auftragsausführung.

Mit freundlichen Grüßen

Frank Scheffler Scheffler OHG Wiedener Straße 17 86167 Augsburg E-Mail: frank.scheffler@scheffler-augsburg.de Telefon: 0821 58978-95 Fax: 0821 58978-80 Handelsregister HRA 999111 beim Amtsgericht Augsburg

*Abbildung 12.2: Das Angebot unseres möglichen Lieferanten per E-Mail*

#### *Beispiel für einen unternehmensinternen E-Mail-Verkehr*

*Frau Andrea Winter, Leiterin der Organisationseinheit Aus- und Weiterbildung, plant die Durchführung eines eintägigen Workshops für die Auszubildenden im zweiten Ausbildungsjahr. Dazu benötigt sie einen Schulungsraum. Sie verfasst eine E-Mail an Herrn Antonio Diallo, Leiter Gebäudemanagement, zur Reservierung des Raumes 208 für den 5. Mai des Jahres.*

![](_page_13_Picture_201.jpeg)

Von: Antonio Diallo 04.03.20.., 09:54 Uhr An: Andrea Winter Betreff: Raumreservierung Anhang: Guten Morgen Frau Winter, leider ist der Raum 208 am 5. Mai schon ausgebucht. Ich biete Ihnen gerne die Reservierung des Raumes 308 an. Er hat die gleiche Ausstattung und Größe des von Ihnen angefragten Raumes. Geben Sie mir bitte kurz Rückmeldung, ob ich den Raum 308 für Sie vorsehen soll. Viele Grüße Antonio Diallo Leiter Gebäudemanagement Duisdorfer BüroKonzept KG Rochusstraße 30 53123 Bonn E-Mail: a.diallo@duisdorfer-bueko.de Telefon: 0228 98765-68 Fax: 0228 98765-80 Handelsregister HRA 1221 beim Amtsgericht Bonn

*Herr Diallo antwortet umgehend. Frau Winter erhält die abgedruckte E-Mail in ihrem E-Mail- Programm.*

*Abbildung 12.4: Die E-Mail als Antwort auf die interne Anfrage zur Reservierung eines Schulungsraums*

#### **Arbeitsauftrag 1**

Ihr Kunde Intermöbel GmbH, Großhandel für Büromöbel, möchte die Schreibtischserie **Naturkontor** in sein Sortiment aufnehmen. Frau Zeta Franke (zeta.franke@intermoebel-siegen.de) sendet Ihnen am 23.03.20.. eine Anfrage per E-Mail.

![](_page_14_Picture_6.jpeg)

Erstellen Sie das Angebot per E-Mail. Nutzen Sie dazu die Datei **E-Mail-Vorlage Duisdorfer Büro-Konzept**. Verwenden Sie in der Signatur Ihren Namen und ersetzen Sie x.yyy durch geeignete Angaben. Geben Sie für die Telefondurchwahl die Nummer 99 an. Aufgrund einer aktuellen Sonderaktion können Sie der Intermöbel GmbH einen Sonderrabatt von 10 % und ein Zahlungsziel von 90 Tagen bzw. 3 % Skonto bei Zahlung innerhalb von 10 Tagen für alle Schreibtische der Serie Naturkontor einräumen, die bis zum 31.03. des Jahres bestellt werden. Ansonsten gilt der vereinbarte Rabattsatz. Die Lieferung wird frei Haus innerhalb von 30 Tagen ab Auftragsdatum angeboten.

Speichern Sie das Dokument unter dem Dateinamen **12\_angebot\_intermöbel**.

#### **Arbeitsauftrag 2**

Frau Andrea Winter, Leiterin der Organisationseinheit Aus- und Weiterbildung, hat die Planungen für den eintägigen Workshop am 5. Mai des Jahres in der Zeit von 09:00 bis 16:00 Uhr für die Auszubildenden im zweiten Ausbildungsjahr abgeschlossen. Sie bittet Sie, die Einladung als E-Mail an die folgenden drei Auszubildenden zu verfassen: 1. Sarah Hansen (s.hansen@duisdorfer-bueko.de), 2. Manuel Pützler (m.puetzler@duisdorfer-bueko.de), 3. Laura Rubens (l.rubens@duisdorfer-bueko.de)

Herr Antonio Diallo (a.diallo@duisdorfer-bueko.de) soll die E-Mail zu seiner Information erhalten. Weitere Rahmendaten für den Workshop sind: 1. Der Workshop findet in Raum 308 statt. 2. Die Mittagspause findet in der Zeit von 12:00 bis 13:00 Uhr statt. 3. Es werden Fragen des Kaufvertragsrechts und des kundenorientierten Verkaufsgesprächs behandelt. 4. Das in der Berufsschule verwendete Lehrbuch soll für einige Themen genutzt werden. 5. Zur Recherche werden die vom Ausbildungsunternehmen zur Verfügung gestellten Tablets benötigt.

![](_page_14_Picture_12.jpeg)

Verfassen Sie die E-Mail an die drei Auszubildenden. Nutzen Sie dazu die Datei **E-Mail-Vorlage Duisdorfer BüroKonzept**. Verwenden Sie in der Signatur Ihren Namen und ersetzen Sie x.yyy durch geeignete Angaben. Geben Sie für die Telefondurchwahl die Nummer 72 an. Speichern Sie das Dokument unter dem Dateinamen **12\_einladung\_workshop.**

### **6.6 Übungsaufgaben zum WVERWEIS**

#### **6.6.1 Prämiensystem**

#### **Ausgangssituation**

Da Sie in der Abteilung Personalvergütung einen guten Eindruck hinterlassen haben, hat Frau Necke Sie für die Auswertung des Prämiensystems für die neuen Reisenden angefordert.

Sie teilt Ihnen mit, dass die Duisdorfer BüroKonzept KG für den deutschen Markt fünf Reisende eingestellt hat. Das Entgelt der Reisenden besteht aus einem Fixum, d. h. einem festen, monatlich gleichbleibenden Betrag. Zusätzlich erhalten die Reisenden eine vom Umsatz abhängige Prämie sowie eine umsatzabhängige Provision. Mit den nachfolgenden Tabellen sollen Sie eine Auswertung des Prämiensystems für den vergangenen Abrechnungszeitraum durchführen.

![](_page_15_Picture_6.jpeg)

![](_page_15_Picture_106.jpeg)

*Abbildung 6.15: Prämiensystem; Tabellenblatt "Auswertung"* 

![](_page_15_Picture_107.jpeg)

| Prämie                      |        |        |        |
|-----------------------------|--------|--------|--------|
| Umsatz ab EUR               | 0      | 12.000 | 23.000 |
| Prämie auf die<br>Provision | 17,00% | 25.00% | 35.00% |

*Abbildung 6.16: Prämiensystem; Tabellenblatt "Provision" Abbildung 6.17: Prämiensystem; Tabellenblatt "Prämie"*

#### **Arbeitsauftrag 9**

- 1. Speichern Sie Ihre Datei unter dem Namen **6.6.1\_Prämiensystem**. Speichern Sie Ihre Datei regelmäßig – spätestens jedoch alle 5 Minuten – ab.
- 2. Übernehmen Sie die vorgegebenen Tabellen inklusive aller Werte und Formatierungen und benennen Sie die Tabellenblätter wie angegeben.
- 3. Vergeben Sie den Hilfstabellen (Zellbereiche) sinnvolle Namen und verwenden Sie diese sofern möglich – in den späteren Formeln und Funktionen.
- 4. Ermitteln Sie mithilfe von geeigneten Funktionen
	- a) in Spalte D die Provision je Reisenden,
	- b) in Spalte E die Prämie je Reisenden,
	- c) in Spalte F die Höhe der gesamten Vergütung je Reisenden,
- d) in Spalte G den Prämienanteil an der Gesamtvergütung pro Reisenden. Geben Sie den Anteil als Prozentzahl mit zwei Nachkommastellen an;
- e) in Zeile 11 die jeweiligen Summen.
- 5. Formatieren Sie alle Euro-Werte im Format "Zahl" mit zwei Nachkommastellen und 1.000er-Trennpunkt.
- 6. Erstellen Sie ein weiteres Tabellenblatt, welches Sie mit dem Namen **Formeln** versehen. Kopieren Sie in dieses Tabellenblatt die Werte des Tabellenblattes **Auswertung** hinein und wechseln Sie in die Formelansicht. Sorgen Sie dafür, dass die Formeln und Funktionen vollständig lesbar sind.
- 7. Drucken Sie abschließend das Tabellenblatt **Formeln** aus. Beachten Sie hierbei unbedingt, dass neben den **Zeilen-/Spaltenüberschriften** die Tabelle mit Ihrem **Namen, dem Dateinamen** und dem **heutigen Datum** in der Kopfzeile versehen ist. Sorgen Sie ebenfalls dafür, dass das Tabellenblatt auf einer Seite im **Querformat** ausgedruckt wird.

#### **6.6.2 Angebotsvergleich 3**

#### **Ausgangssituation**

Bei Ihrer momentanen Tätigkeit in der Abteilung Beschaffung ergibt sich folgende Situation: Frau Berg aus der Abteilung Lager und Versand meldet, dass aufgrund des Abverkaufs des Faxgerätes "Multifax 0912" der Meldebestand von 30 Stück unterschritten ist. Der aktuelle Bestand dieser Handelsware beträgt 25 Stück, der Höchstbestand 100 Stück. Die Duisdorfer BüroKonzept KG muss 75 Stück des Faxgerätes bestellen und sendet Anfragen an drei Lieferer. Nach Ankunft der Angebote muss ein Angebotsvergleich durchgeführt werden, um den günstigsten Anbieter zu ermitteln. Frau Elling, die für die Beschaffung von Handelswaren zuständig ist, bittet Sie, die notwendigen Arbeiten zu erledigen. Ihre Aufgabe ist es, anhand der nachfolgend abgebildeten Tabellenblätter einen automatisierten Angebotsvergleich durchzuführen.

![](_page_16_Picture_102.jpeg)

*Abbildung 6.18: Angebotsvergleich 3; Tabellenblatt "Berechnung"*

![](_page_16_Picture_11.jpeg)

![](_page_17_Picture_128.jpeg)

|   | А                                                 | в       | c                    | D                 |
|---|---------------------------------------------------|---------|----------------------|-------------------|
|   | Übersicht über die Grunddaten unserer Lieferanten |         |                      |                   |
| 2 |                                                   |         |                      |                   |
| 3 |                                                   |         |                      |                   |
| 4 |                                                   | Saam KG | Papier Spoth<br>GmbH | Willi Lauf<br>OHG |
| 5 | Listenpreis/Stück                                 | 35,80 € | 37.20€               | 34,95€            |
| 6 | Skonto                                            | 3%      | 2%                   | 0%                |
| 7 | Rabatt                                            | 15%     | 20%                  | 10%               |
| B | Rabattgewährung<br>ab Stück                       | 80      | 50                   | 30                |
| ۵ | Beförderungs-<br>bedingung                        | unfrei  | frachtfrei           | frei Haus         |

*Abbildung 6.19: Angebotsvergleich 3; Tabellenblatt "Bezugskosten"*

![](_page_17_Figure_4.jpeg)

#### **Arbeitsauftrag 10**

- 1. Speichern Sie Ihre Datei unter dem Namen **6.6.2\_Angebotsvergleich\_3**. Speichern Sie Ihre Datei regelmäßig – spätestens alle 5 Minuten – ab.
- 2. Übernehmen Sie die Tabellen inklusive aller Werte und Formatierungen und benennen Sie die Tabellenblätter wie angegeben. Vergeben Sie für die Hilfstabellen (Zellbereiche) sinnvolle Namen.
- 3. Ermitteln Sie mithilfe von Formeln im Tabellenblatt **Bezugskosten** die jeweiligen Bezugskosten für alle aufgeführten Lieferbedingungen und Lieferanten.
- 4. Ermitteln Sie im Tabellenblatt **Berechnung** mithilfe von Formeln und Funktionen für alle drei Lieferer a) die jeweilige Lieferbedingung (Suchfunktion verwenden),
	- b) den Listeneinkaufspreis je Stück und Listeneinkaufspreis insgesamt,
	- c) den vom jeweiligen Lieferanten gewährten Rabatt in € (Suchfunktion verwenden),
	- d) den Zieleinkaufspreis,
	- e) den gewährten Skontoabzug in € (Suchfunktion verwenden),
	- f) den Bareinkaufspreis,
	- g) die Bezugskosten (verwenden Sie hierfür u. a. eine Suchfunktion),
	- h) den Bezugspreis für die gesamte Bestellmenge,
	- i) den Bezugspreis für ein Stück,
	- j) den Namen des günstigsten Lieferanten,
	- k) die Ersparnis zwischen dem günstigsten und dem teuersten Angebot für die gesamte Bezugsmenge in Prozent (unter Angabe von zwei Nachkommastellen). Beachten Sie hierbei, dass die Funktion auch den Umstand berücksichtigen muss, dass der derzeit günstigste Lieferant auch der teuerste sein könnte.
- 5. Formatieren Sie alle Euro-Werte im Format "Währung" (€) mit zwei Nachkommastellen.
- 6. Fügen Sie unterhalb der Tabelle im Tabellenblatt **Berechnung** ein Textfeld ein. Entscheiden Sie sich für einen Lieferanten und begründen Sie Ihre Entscheidung mithilfe der berechneten Werte. Formulieren Sie in ganzen Sätzen und achten Sie auf eine gute Ausdrucksweise.

## **Excel <sup>233</sup>**

- 7. Erstellen Sie ein weiteres Tabellenblatt, welches Sie mit dem Namen **Formeln** versehen. Kopieren Sie in dieses Tabellenblatt die Werte des Tabellenblattes **Berechnung** hinein und wechseln Sie in die Formelansicht.
- 8. Drucken Sie anschließend das Tabellenblatt **Formeln** aus. Beachten Sie hierbei unbedingt, dass neben den **Zeilen- und Spaltenüberschriften** der Ausdruck mit Ihrem **Namen, dem Dateinamen** und dem **heutigen Datum** in der Kopfzeile versehen ist. Sorgen Sie ebenfalls dafür, dass das Tabellenblatt auf **drei Seiten** im **Querformat** ausgedruckt wird.

#### **6.6.3 Flugtickets**

#### **Ausgangssituation**

Während Ihres Einsatzes in der Geschäftsführung bekommen Sie mit, dass Herr Falo sechs Mitarbeiter zu einer Fachmesse nach Tokio schicken möchte.

Da die Mitarbeiter – entsprechend ihrer Stellung im Unternehmen – unterschiedliche Wü nsche hinsichtlich des Komforts (von **economy** bis **first-class**) haben, wurden Angebote der Fluggesellschaften A und B eingeholt. Da alle Mitarbeiter Mitglieder in sogenannten Prämiensystemen sind, muss unter Umständen kein Preis für die Ausstellung eines Tickets bezahlt werden. Die Angaben über die vom jeweiligen Mitarbeiter angesammelten "Meilen" und die für die Ausstellung eines Freitickets notwendigen Bonusmeilen finden Sie innerhalb der unten abgebildeten Tabellen. Herr Falo beauftragt Sie, eine automatisierte Ermittlung der notwendigen Ausgaben für Flugtickets zu erstellen.

|    | $\mathsf{A}$                                        | B                              | C.                           | D            | Ε                         | F                         | G                        | H                     |  |
|----|-----------------------------------------------------|--------------------------------|------------------------------|--------------|---------------------------|---------------------------|--------------------------|-----------------------|--|
|    | Ermittlung der notwendigen Ausgaben für Flugtickets |                                |                              |              |                           |                           |                          |                       |  |
| 2  |                                                     |                                |                              |              |                           |                           |                          |                       |  |
| 3  |                                                     |                                |                              |              |                           |                           |                          |                       |  |
| 4  |                                                     |                                |                              |              |                           |                           |                          |                       |  |
| 5  | Fluggesellschaft A                                  |                                |                              |              |                           |                           |                          |                       |  |
| 6  |                                                     |                                |                              |              |                           |                           |                          |                       |  |
| 7  | Buchungsklasse                                      |                                | $\overline{2}$               | 3            | 4                         |                           |                          |                       |  |
| 8  | Preis pro Ticket                                    | 3.299.00€                      | 2.469.00€                    | 1.799.00€    | 1.239,00€                 |                           |                          |                       |  |
| 9  | notwendige Bonusmeilen                              | 100,000                        | 80.000                       | 60.000       | 40.000                    |                           |                          |                       |  |
| 10 |                                                     |                                |                              |              |                           |                           |                          |                       |  |
| 11 |                                                     |                                |                              |              |                           |                           |                          |                       |  |
| 12 | Fluggesellschaft B                                  |                                |                              |              |                           |                           |                          |                       |  |
| 13 |                                                     |                                |                              |              |                           |                           |                          |                       |  |
| 14 | Buchungsklasse                                      |                                | $\overline{2}$               | 3            | 4                         |                           |                          |                       |  |
| 15 | Preis pro Ticket                                    | 3.149,00 €                     | 2.369,00 €                   | 1.399.00€    | 1.239,00€                 |                           |                          |                       |  |
| 16 | notwendige Bonusmeilen                              | 110.000                        | 85.000                       | 55.000       | 40.000                    |                           |                          |                       |  |
| 17 |                                                     |                                |                              |              |                           |                           |                          |                       |  |
| 18 |                                                     |                                |                              |              |                           |                           |                          |                       |  |
| 19 |                                                     |                                |                              |              |                           |                           |                          |                       |  |
| 20 |                                                     |                                |                              |              |                           |                           |                          |                       |  |
| 21 | Konferenzteilnehmer                                 | gewünschte<br>Fluggesellschaft | gewunschte<br>Buchungsklasse | Preis/Ticket | derzeitige<br>Bonusmeilen | notwendige<br>Bonusmeilen | Ticketkauf<br>notwendig? | notwendige<br>Ausgabe |  |
| 22 | Brandt, Jürgen                                      | В                              | 2                            |              | 45.000                    |                           |                          |                       |  |
| 23 | Hekendorf, Tanje                                    | ₿                              | 1                            |              | 130,000                   |                           |                          |                       |  |
| 24 | Klaas, Andrea                                       | Α                              | 2                            |              | 32.000                    |                           |                          |                       |  |
| 25 | Nadler, Joachim                                     | B                              | 3                            |              | 46.000                    |                           |                          |                       |  |
| 26 | Poschmann, Patrick                                  | A                              | 4                            |              | 52.000                    |                           |                          |                       |  |
| 27 | Rheinhardt, Jochen                                  | B                              | $\overline{2}$               |              | 18.000                    |                           |                          |                       |  |
| 28 |                                                     |                                |                              |              |                           |                           |                          |                       |  |
| 29 |                                                     |                                |                              |              |                           |                           |                          |                       |  |
| 30 | gesamte Ticketkosten:                               |                                |                              |              |                           |                           |                          |                       |  |
|    | durchschnittlicher<br>31 Ticketpreis:               |                                |                              |              |                           |                           |                          |                       |  |
|    |                                                     |                                |                              |              |                           |                           |                          |                       |  |

Abbildung 6.21: Flugtickets; Tabellenblatt "Berechnung"

 $\overline{C}$ 

#### **Arbeitsauftrag 11**

- 1. Speichern Sie Ihre Datei unter dem Namen **6.6.3\_Flugtickets**. Speichern Sie Ihre Datei regelmäßig – spätestens jedoch alle 5 Minuten – ab.
- 2. Übernehmen Sie die Tabelle inklusive aller Werte und Formatierungen und benennen Sie das Tabellenblatt wie angegeben.

#### *Hinweis*

*Beachten Sie, dass ungültige Eingaben bei der gewünschten Fluggesellschaft bzw. der gewünschten Buchungsklasse zur Ausgabe des Hinweises "Fehleingabe" bzw. "#NV" führen sollen.*

- 3. Vergeben Sie den Hilfstabellen sinnvolle Namen und verwenden Sie diese sofern möglich in den späteren Formeln und Funktionen.
- 4. Ermitteln Sie mithilfe von geeigneten Formeln und Funktionen
	- a) in den Zellen D22 bis D27 in Abhängigkeit von der gewünschten Fluggesellschaft und der Buchungsklasse den Preis für ein Ticket,
	- b) in den Zellen F22 bis F27 die für die Ausstellung eines kostenlosen Tickets notwendigen Bonusmeilen, in den Zellen G22 bis G27, ob ein Ticketkauf notwendig ist,
	- c) Hier gehen Sie bitte davon aus, dass ein Ticketkauf nur notwendig ist, wenn die bisher gesammelten Bonusmeilen nicht zur Ausstellung eines Freitickets ausreichen. Je nach Antwort soll entweder ein JA oder ein NEIN ausgegeben werden;
	- d) in den Zellen H22 bis H27 den Preis für das auszustellende Ticket. Im Fall der Ausstellung eines Freitickets ist als Preis der Wert 0,00 € auszugeben;
	- e) in der Zelle B30 die tatsächlichen gesamten Kosten für alle sechs Tickets;
	- f) in der Zelle B31 die tatsächlichen durchschnittlichen Kosten pro Ticket. Grundlage für diesen Wert sind ebenfalls alle sechs Tickets.
- 5. Kopieren Sie den Inhalt des Tabellenblattes **Berechnung** in ein neues Tabellenblatt und wechseln Sie dort in die Formelansicht. Benennen Sie das neue Tabellenblatt **Formeln**.
- 6. Richten Sie die Tabellenblätter **Berechnung** und **Formeln** so ein, dass diese **Zeilen- und Spaltenüberschriften** enthalten und die Ausdrucke auf **einer Seite** (Tabellenblatt Berechnung) bzw. **zwei Seiten** (Tabellenblatt Formeln) im Querformat ausgedruckt werden. Sämtliche Formeln und Funk tionen sollen vollständig lesbar sein. Weiterhin sollen beide Tabellenblätter in der Kopfzeile Ihren **Namen**, den **Dateinamen** und das **aktuelle Datum** enthalten.

## **Bildquellenverzeichnis**

**Fotolia Deutschland GmbH, Berlin:** Seite 19 (Zsolt Nyulaszi), 76 (emevil), 89 (Ralf Kalytta), 145 (M&S Fotodesign) **MEV Verlag GmbH, Augsburg:** Seite 41 **pixabay.com:** Seite 77 (3x)

**Umschlagfoto:** MEV Verlag GmbH, Augsburg